$\underbrace{\textbf{Softenotion}}_{\text{internotional}} \qquad \qquad \underline{\textbf{J} \square \textbf{m}}_{\text{dual}}$ 

# الأسئلة المتكررة عالمي | أهدافي

# قائمة المحتويات

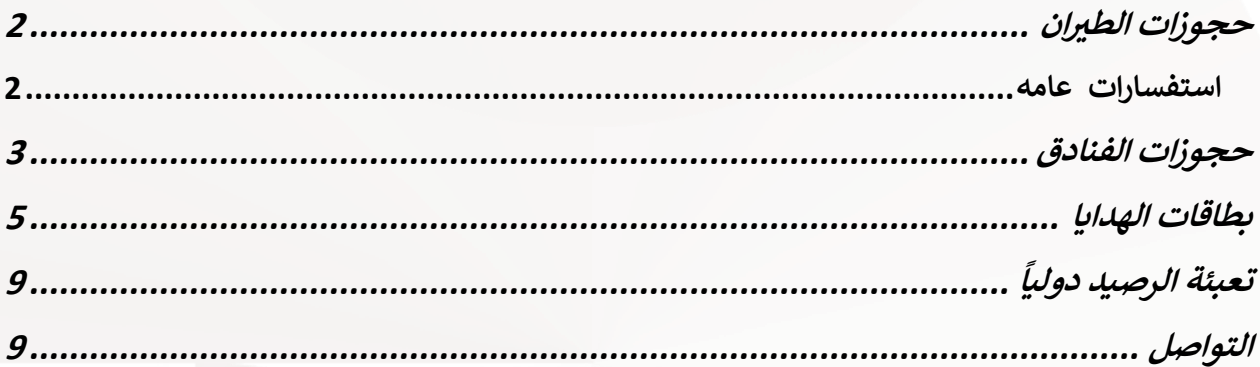

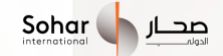

<span id="page-1-0"></span>**حجوزات الطريان**

**داد األموال اإللغاء واسي <sup>ر</sup>**

### **د بعد إلغاء التذكرة ر لم أستلم المبلغ المسي ؟**

نوصي بشدة بإعلامنا فورا بعد الإلغاء مباشرة مع شركة الطيران أو ClearTrip . تستغرق معالجة المبلغ المسترد بشكل عام ، من 5 إلى 7 أيام (من اليوم الذي نكتشف فيه الإلغاء).

### **يه رسوم إلغاء الرحلة؟ ما**

ستشمل رسوم إلغاء الرحلة رسوم إلغاء شركة الطيران ورسوم خدمة الشريك الإضافية بحوالي 5.56 ريال عماني لكل مسافر. ي

للحصول على رسوم إلغاء شركة الطيران ومزيد من التفاصيل ، يرجى الرجوع إلى سياسة الإلغاء المتاحة على صفحة حجز الرحلات الجوية.

### **أريد إلغاء حجزي**

يرجى تحديد الحجز الذي ترغب فى إلغائه من الحجوزات القادمة. حدد "إلغاء الحجز" من قائمة النقاط الثلاث فى الزاوية اليمى العليا. ي ֦֧֦֧֦֧֦֧֦֧֦֧֚֚֡֜֜֜֜֜֜ ي ֦֧֦֧֦֧֦֧֦֧֚֚֡֜֜֜

> ستتم معالجة المبلغ المسترد إلى مصدر الدفع الخاص بك في غضون 4 أيام عمل من الإلغاء. ֦֧֢֦֧֦֧֦֧֦֧֦֧֚֚֡֜֜֜֜֜

> > بدلا من ذلك ، يمكنك أيضا الاتصال بشريك الحجز لدينا (ClearTrip) على +97148754545 تقديم طلب إلغاء.

> > > <span id="page-1-1"></span>**استفسار ات عامه**

تم تحصيل رسوم مني أكثر من المتو<mark>قع</mark> يرجى الكتابة إلينا مع تفاصيل كيفية فرض رسوم زائدة عليك. سنبلغ شريكنا فى الرحلة بالمشكلة وسنحاول حلها فى أقرب وقت ممكن ي ֦֧֦֧֦֧֦֧֦֧֦֧֦֧֦֧֦֧֜֜֜֜֜֜ ي ֦֪֦֧֢֚֚֚֡֝֡֡֡֡֡

أين يمكنني التحقق من حجوزاتي؟

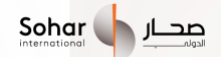

يمكنك التحقق من حجوزاتك القادمة والملغاة والمكتملة في قسم "حجوزاتي" في الشاشة الرئيسية لرحلات الطيران. ي l ي l خطوات التحقق: انتقل إلى قسم "حجز رحلة الطيران". انقر على أيقونة علامة القطع (ثلاث نقاط) في أعلى يمين الشاشة وحدد حجوزاتي. ي ي ֧֦֧֦֧֦֧֦֧֦֧֦֧֦֧֚֡֜֜֜֜֜

> **ني ؟ لماذا يتم تحصيل رسوم التسهيالت م** نحن نفرض رسوم تسهيلات غير قابلة للاسترداد لجميع الحجوزات 4 ريال عماني لكل مسافر لحجوزات الاتجاه الواحد 7 ريال عماني لكل مسافر لحجوزات الذهاب والعودة يتم فرض هذه الرسوم لمعالجة المدفوعات وتسهيل تجربة حجز سلسة لك

> > **أريد إعادة جدولة حجزي**

يرجى الاتصال مباشرة بشركات الطيران لإعادة جدولة حجزك. بدلا من ذلك ، يمكنك الاتصال بشريك الحجز لدينا Cleartrip لتقديم طلب إعادة جدولة. الهاتف: 8754545 4 +971

> .<br>أريد تحميل تذكر تى الإلكترونية **ي**

ي ֦֧֦֧֦֧֦֧֦֧֦֧֚֚֡֜֜֜֜֜֜ يرجى فتح الحجز المحدد الذي ترغب في تحميل التذكرة الإلكترونية له ، من قسم "حجوزاتي". سترى خيار تحميل التذكرة الإلكترونية في الأسفل. ي ֧֦֧֦֧֦֧֦֧֦֧֦֧֦֧֚֡֜֜֜֜֜

<span id="page-2-0"></span>**حجوزات الفنادق**

**المشاكل المتعلقة بالخدمة**

**لدي مشكلة متعلقة بالخدمة**

ألي نوع من طلبات إعادة الجدولة / طلب الفاتورة / الخدمات المتعلقة باإلقامة أو أي مشكلة أخرى متعلقة بالخدمة ، يرىج الكتابة إلينا عىل help@gonuclei.com

.<br>الإلغاء واسترداد الأموال

متى سأسترد مبلغ الإلغاء الخاص بي ستتم معالجة المبلغ المسترد إلى حساب الدفع الخاص بك في غضون 5 أيام عمل. ֦֧֢֦֧֦֧֚֚֚֡֝֜֜

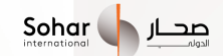

يرجى ملاحظة أن المبلغ المسترد سيكون صافيا من أي رسوم إلغاء يفرضها الفندق / شريك الحجز.

**يه رسوم اإللغاء لحجزي ما**

تختلف سياسة اإللغاء من فندق آلخر. بالنسبة للحجز المؤكد ، يتم ذكرسياسة اإللغاء عىل شاشة اإللغاء ويمكن اشتقاق الرسوم عىل ذلك االساس.

**أريد إلغاء حجزي**

يرجى تحديد الحجز الذي ترغب في إلغائه من قسم الحجوزات القادمة في وحدة الفنادق. حدد "إلغاء" الحجز' من أيقونة علامة الحذف (ثلاث ֦֧֢֦֧֦֧֦֧֚֚֡֜֜ ي ֦֢֢֢֧֦֧֢ׅ֖֚֚֚֚֚֚֚֚֡֝֡֡֡֡֡֡֡֡֜ نقاط) في أعلى يمين الصفحة وتأكّيد الإلغاء. ي ֦֧֢֦֧֦֧֦֧֚֚֡֜֜֜

اضغط على زر "تأكيد الإلغاء" في الجزء السفلي لإلغاء حجزك. نطلب منك قراءة سياسة الإلغاء المذكورة في الصفحة قبل إلغاء الحجز ي ֧֦֧֦֧֦֧֦֧֦֧֦֧֦֧֦֧֦֧ׅ֦֧ׅ֦ׅׅ֛֚֚֝֜֜֜֜֜֜֜֬֜֓֡֬֜֓֞֡֜ ي ֦֧֢֦֧֦֧֦֧֦֧֚֚֡֜֜

**استفسارات عامه** 

هل الوقت المذكور هو التوقيت المحلي للمستخدم أم التوقيت المحلي للفندق؟

في صفحة تفاصيل الطلب ، سيكون تاريخ إنشاء الطلب بالتوقيت المحلي للمستخدم سيكون تسجيل الوصول والمغادرة بالتوقيت المحلي للفندق l

**ي ولكن لم أتلق أي تأكيد ر لقد حجزت فندق**

يرجى التواصل مع شريك حجز الفنادق Cleartrip لتلقي رسالة تأكيد بالبريد الإلكتروني أو رسالة نصية قصيرة. للتواصل: 971 4 8754545 +971 ي

كيف يمكنني الاتصال بشريك الفندق

يرىج التواصل مع **Cleartrip** للحصول عىل التفاصيل رقم االتصال: 8754545 4 +971 رشيك الحجز

**أريد إعادة جدولة حجزي** يرىج التواصل مع **Cleartrip** للحصول عىل التفاصيل رقم االتصال: 8754545 4 +971 رشيك الحجز ي ֦֧֦֧֦֧֦֧֦֧֦֧֦֧֚֚֡֜֜֜֜֜ يرجى ملاحظة أن إعادة الجدولة تعتمد على التوافر في الفندق، وبالتالي لا يمكننا ضمان الحجز نفسه.

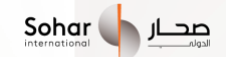

# أ<mark>ين يمكنني التحقق من حجوزاتي؟</mark>

يمكنك التحقق من حجوزاتك من خلال زيارة قسم "حجوزاتي" في خيار الفنادق. ֧֦֧֦֧֦֧֦֧֦֧֦֧֦֧֚֡֜֜֜֜֜

خطوات التحقق: قم بزيارة قسم الفنادق في الصفحة الرئيسية. انقر على أيقونة علامة القطع (ثلاث نقاط) في الأعلى على يمين الشاشة وحدد ي ֦֧֦֧֦֧֦֧֦֧֦֧֦֧֚֚֡֜֜֜֜֜ ي ֦֧֦֧֦֧֦֧֦֧֦֧֦֧֦֧֦֧֦֧֦֛֜֜֜֜֜֜֜֜֜ ۔<br>حجوزاتي. ي

### **لدي مشكلة متعلقة بالخدمة**

لأي نوع من طلبات إعادة الجدولة / طلب الفاتورة / سوء سلوك الموظفين / مشكلة نظافة الفندق / مكيفات لا تعمل / خدمة الفندق ليست جيدة . أو أي مشكلة أخرى متعلقة بالخدمة ، يرجى الكتابة إلينا عىل

[help@gonuclei.com](mailto:help@gonuclei.com)

# <span id="page-4-0"></span>**بطاقات الهدايا**

### **هل سأحصل عىل بطاقة هدايا مطبوعه؟**

لن تحصل على بطاقة هدايا مطبوعه . هذه بطاقة هدايا إلكترونية سيتم تسليمها لك أو للمستلم على البريد الإلكتروني ورقم الهاتف المحمول.

# ما هي بطاقات الهدايا ذات العلامات التجارية التي يمكنني شراؤها

نحن نقدم لك خيارات شراء بطاقات الهدايا من مجموعة واسعة من أفضل العلامات التجارية الموجودة في الهند والولايات المتحدة الأمريكية ي į والمملكة المتحدة وجميع دول الشرق الأوسط ، مما يتيح لك الاستمتاع بخيارات الهدايا الفاخرة. يمكنك التحقق من جميع بطاقات الهدايا بالنقر فوق الزر "عرض الكل" في الصفحة الأولى. ي ֖֧֪֧֧֧֪֦֧֖֛֖֛֖֚֚֚֚֚֚֚֚֚֚֚֚֚֚֚֚֚֚֚֚֚֡֝֝֝֓֡֬֝֓֡֬֝֓֝֬֓֓֝֓֓֝֓֝֬֓֓֝֓֝֓֝֓

# **تقدمونها رني كم عدد بطاقات الهدايا ال**

نقدم لك حاليا أكثر من 3000 بطاقة هدايا من أفضل العلامات التجارية. ر

**رشاء بطاقات الهدايا**

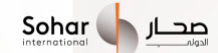

#### **يه ي ما إهداء البطاقة لشخص ما؟ تفاصيل المستلم المطلوبة عندما أرغب ق**

نحتاج إلى الاسم وعنوان البريد الإلكتروني ورقم الهاتف والرسالة التي تريد ارسالها إلى المستلم. مطلوب عنوان بريد إلكتروني ورقم هاتف لإرسال .<br>بطاقة الهدايا الإلكترونية على القناتين.

#### هل يمكنني شراء أكثر من بطاقة هدايا واحدة في طلب واحد

لا ، لا يمكنك شراء أكثر من 1 بطاقة هدايا في طلب واحد. ֦֧֦֧֦֧֦֧֦֧֦֧֚֚֡֜֜֜֜֜֜

#### **رشاء بطاقة هدايا؟ ل ما هو الحد األدت**

يختلف الحد الأدنى للمبلغ لبطاقة الهدايا بناء على العلامة التجارية. تقبل بعض العلامات التجارية بطاقات الهدايا التي تبدأ من ر.ع 5/- . يمكنك .<br>الاطلاع على صفحة الحد الأدنى لمبلغ بطاقة هدايا بطاقة الهدايا.

# **يس؟ رشاء بطاقة هدايا لنف ني هل يمكن**

نعم ، يمكنك شراء بطاقة هدايا لنفسك عن طريق تحديد "اشتر بنفسك" في صفحة تفاصيل بطاقة الهدايا ويمكنك المتابعة عن طريق إدخال ֦֧֦֧֦֧֦֧֦֧֚֚֡֜֜֜ اسمك ،

> البريد الإلكتروني ورقم الهاتف. ي

**أهديها؟ رني أين يمكن للمستلم التحقق من تفاصيل بطاقة الهدايا ال**

سيحصل المستلمون على تفاصيل بطاقة الهدايا على البريد الإلكتروني ورقم الهاتف المقدمين أثناء شراء بطاقة الهدايا.

### **كيف أعرف ما إذا تم تسليم بطاقة هدايا إىل المستلم؟**

سيحصل المستلمون على تفاصيل بطاقة الهدايا على البريد الإلكتروني ورقم الهاتف المقدمين أثناء شراء بطاقة الهدايا. ستتلقى أيضا بريدا إلكترونيا بمجرد إرسال التفاصيل إىل المستلم

أين يمكنني رؤية رقم التعريف الشخصي ورقم بطاقة الهدايا لبطاقة الهدايا التي تم شراؤها لنفسي؟

يمكنك رؤية رقم بطاقة الهدايا ورقم التعريف الشخصي لبطاقة الهدايا المشتراة بالنقر فوق البطاقة المحددة في قسم بطاقاتي. ستتلقى أيضا بريدا ي ي ֦֧֦֧֦֧֦֧֦֧֦֧֦֧֦֧֦֧֜֜֜֜֜֜ .<br>إلكترونيا ورسالة نصية قصيرة تحتوي على التفاصيل المطلوبة بمجرد شراء البطاقة. الخطوات الواجب اتباعها انقر فوق قائمة 3 نقاط في الزاوية ي ֦֧֦֧֦֧֦֧֦֧֦֧֦֧֖֖֚֚֚֚֝֝֝֬֝**֚** .<br>اليمنى العليا → انقر فوق بطاقاتي→ حدد بطاقة هدايا محددة.

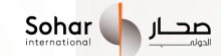

**يىل لبطاقة هدايا تم رشاؤها لشخص ما؟ ني رؤية الرصيد الحا هل يمكن**

لن تتمكن من رؤية الرصيد الحالي للبطاقة المهداة لشخص آخر. يمكنك رؤية الرصيد الحالي لبطاقات الهدايا التي يتم شراؤها لنفسك.

أين يمكنني التحقق من الرصيد الحالي لبطاقة الهدايا التي تم شراؤها لنفسي؟

يمكنك التحقق من الرصيد الحالي والتفاصيل الأخرى للبطاقة عن طريق تحديد بطاقة معينة في صفحة بطاقاتي. ي ֦֧֢֦֧֦֧֦֧֢ׅ֚֚֚֚֡֝֜֓֡֜֜

**إلغاء بطاقة هدايا؟ ني هل يمكن**

لا يمكن إلغاء بطاقات الهدايا بمجرد شرائها وتسلمها

**داد بطاقة الهدايا الخاصة يت؟ اسي <sup>ر</sup> ني أين يمكن**

يعتمد استخدام بطاقة الهدايا أو بطاقة الهدايا الإلكترونية على شروط وأحكام العلامة التجارية يتم قبول بطاقات الهدايا في جميع متاجر التجزئة ֦֧֦֧֦֧֦֧֦֧֦֧ׅׅ֪֦֧ׅ֪֪֪֦֧֚֚֡֜֓֡֜֓֡֜֓֡֡֡֜֓֡ المشاركة

> ي ֧֦֧֦֧֦֧֦֧֦֧֦֧֦֧֚֡֜֜֜֜֜ منافذ لعلامة تجارية معينة سيتم تحديد أي قيود أو حالات خاصة فى "الشروط والأحكام"

> > **استخدام مبلغ بطاقة الهدايا جزئيا؟ ني هل يمكن**

يمكنك استخدام بطاقة الهدايا جزئيا بناء على العلامة التجارية التي توفر بطاقة الهدايا ويمكن رؤيتها في الشروط والأحكام ي į

**انتهاء صالحية بطاقة الهدايا**

متى ستبدأ صلاحية بطاقتي؟

تبدأ صلاحية بطاقة الهدايا من وقت شراء بطاقة الهدايا بنجاح

**د األموال بعد انتهاء صالحية البطاقة؟ هل سأسي <sup>ر</sup>**

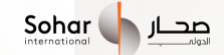

.<br>يجب استخدام مبلغ بطاقة الهدايا قبل تاريخ انتهاء صلاحية البطاقة لن تتمكن من استرداد الأموال بمجرد انتهاء صلاحية البطاقة

ين يمكنني التحقق من حجوزاتي؟

.<br>يمكنك التحقق من حجوزاتك من خلال زيارة قسم "حجوزاتي" ي

خطوات التحقق: في الصفحة الرئيسية للفئة ، انقر فوق رمز علامة الحذف (ثلاث نقاط) في أعلى يمين الشاشة وحدد "حجوزاتي". ي ֦֧֢֦֧֦֧֦֧֦֧֚֚֚֡֜֜ ي ֦֧֦֧֦֧֦֧֦֧֦֧֦֧֦֧֦֧֜֜֜֜֜֜

### **أريد إلغاء حجزي**

نطلب منك قراءة سياسة الإلغاء المذكورة في صفحة تفاصيل الحدث قبل إلغاء الحجز إذاكان مسموحا بإلغائه ، نوصيك بالاتصال بشريك الحجز ֦֧֦֧֦֧֦֧֦֧ׅׅׅׅ֚֚֡֜֓֡֜֡֜֓֡֡֜֓֡֡֬֜֓֡֬ لدينا Headout ف com.headout@support لمزيد من التفاصيل. ي ֦֧֦֧֦֧֦֧֦֧֚֚֡֜֜֜

**يه رسوم اإللغاء لحجزي؟ ما**

نختلف سياسة الإلغاء والرسوم لكل حجز يرجى التنسيق مع شريك الحجز Headout في support@headout.com ي l

**داد رن سأحصل عىل اسي <sup>ر</sup> اإللغاء الخاص يت م**

ستتم معالجة المبلغ المسترد إلى حساب الدفع الخاص بك في غضون 5 أيام عمل. يرجى ملاحظة أن المبلغ المسترد سيكون صافيا من أي رسوم إلغاء ֧֦֧֦֧֦֧֦֧֦֧֦֧֦֧֚֡֜֜֜֜֜ يفرضها Headout رشيك حجز

### **لدي مشكلة متعلقة بالخدمة**

لأي نوع من طلبات إعادة الجدولة أو أي مشكلة أخرى متعلقة بالخدمة ، يرجى الكتابة إلى شريك الحجز Headout على

[support@headout.com](mailto:support@headout.com)

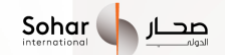

# <span id="page-8-0"></span> **تعبئة الرصيد دوليا**

#### **يظهر التطبيق إعادة الشحن بنجاح، الخدمة؟ ولكن لم يتم تلق <sup>ر</sup> ي**

يرجى التحقق من الرقم المستخدم لإعادة الشحن والتحقق من بريدك الإلكتروني لتأكيد النجاح / الفشل من المشغل. تحقق أيضا من حساب ي الهاتف المحمول المدفوع مسبقا، يتم تنشيط بعض الخطط فقط بعد انتهاء صالحية الخطة الحالية.

إذا كنت لا تزال تواجه مشكلة، فيرجى الكتابة إلينا في غضون 5 أيام من المعاملة ، وسنقوم بمعالجة استرداد أموالك في غضون 7 أيام عمل. ي ֦֧֦֧֦֧֦֧֦֧֚֚֡֜֜֜ ي ֦֧֢֦֧֦֧֦֧֦֧֦֧֚֚֡֜֜֜֜֜

لن يكون البنك بأي شكل من الأشكال مسؤولا عن إدخال تفاصيل العميل / رقم الهاتف المحمول بشكل خاطئ."

# **ني رؤية سجل إعادة الشحن الخاص يت؟ أين يمكن**

يمكنك التحقق من قسم "معاملاتي" في الشاشة الرئيسية لإعادة الشحن. خطوات التحقق: انتقل إلى قسم "إعادة الشحن". انقر على أيقونة علامة ي ֦֧֦֧֦֧֦֧֦֧֚֚֡֜֜֜ .<br>القطع (ثلاث نقاط) في أعلى يمين الشاشة وحدد معاملاتي. ي ي ֦֧֦֧֦֧֦֧֦֧ׅׅׅׅ֚֚֡֜֓֡֜֡֜֓֡֡֜֓֡֡֬֜֓֡֬

### **فشل إعادة الشحن بشكل متكرر**

يرجى التحقق من إدخال رقم الهاتف المحمول الصحيح واختيار مبلغ صالح لمشغل الاتصالات المعني. إذا قمت بتغيير مشغل الاتصالات المحمول .<br>الخاص بك مؤخرا، فنحن نقترح عليك تحديد المشغل والبلد يدويا. تفشل عمليات إعادة الشحن أيضاً بسبب مشكلات/ الضغط في مشغل ي ֦֧֢֦֧֦֧֦֧֚֚֚֡֝֜֜ الاتصالات. نقترح أيضا أن تحاول مرة أخرى بعد مرور بعض الوقت.

# <span id="page-8-1"></span>**التواصل**

.<br>عناوين البريد الإلكتروني لكل فئة: ي

البريد الإلكتروني لمركز اتصال صحار الدولي : [sohar.support@gonuclei.com](mailto:sohar.support@gonuclei.com) ي

gift@yougotagoft.com :الهدايا بطاقات

support@gonuclei.com :والطريان الفنادق

bookings@headout.com : الخىيات